## Scanner de code-barres – FAQ technique

## *Problème : Les codes-barres ne se transfèrent pas dans mon panier*

- $\triangleright$  Vérifier que le driver est correctement installé.
- Réinitialiser le mode de fonctionnement par défaut. Imprimez le code barres ci-dessous et scannez-le.

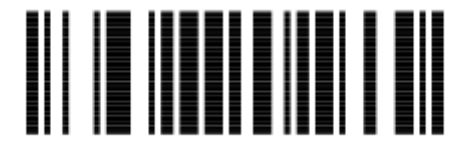

 $\triangleright$  Si le lecteur ne fonctionne toujours pas, le réinitialiser en configuration usine. Pour cela, maintenir une pression d'environ 10 secs sur les deux touches du lecteur pour lancer la procédure de réinitialisation. (Attention : les codes stockés en mémoire seront supprimés)

## *Problème : Message d'erreur – Les paramètres Year, Month et Day décrivent un DateTime qui ne peut pas être représenté.*

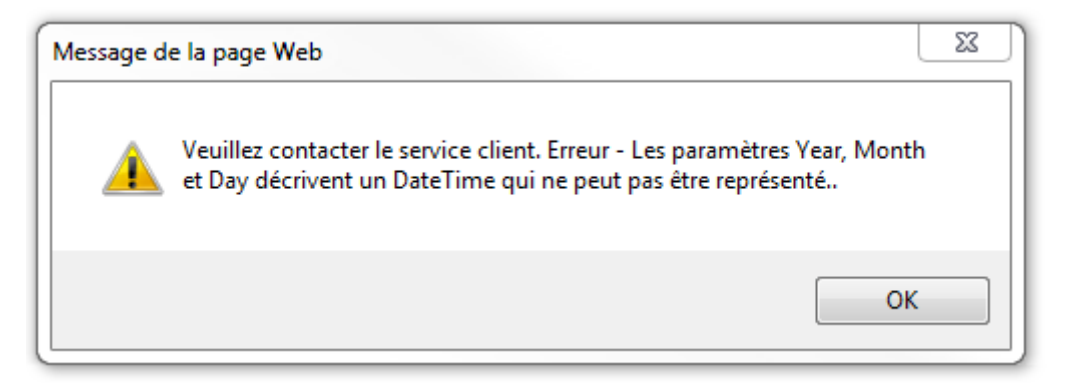

Téléchargez et ouvrez le logiciel *OPN2001 Companion* 

*Application* http://ftp.opticonusa.com/Downloads/EGF\_3800\_xx.zip

Sélectionnez EU dans DATE puis cliquez sur Set Time. Cliquez sur Close et fermez la fenêtre, puis retentez de télécharger les codes-barres.

## *Problème : Message d'erreur – Le périphérique n'est pas détecté. Veuillez connecter le lecteur à l'ordinateur*

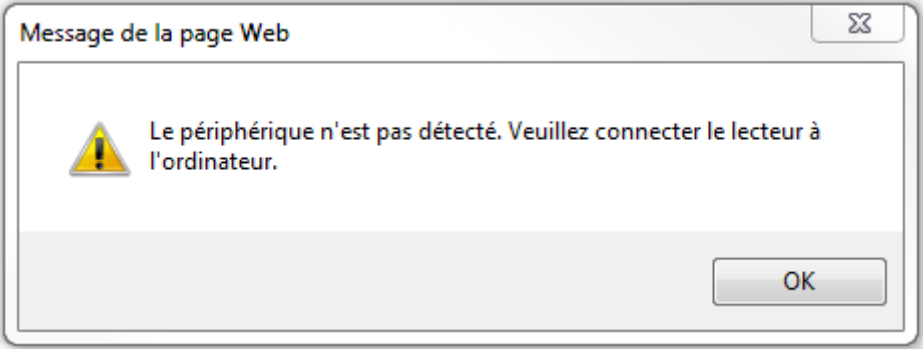

Ce message d'erreur peut apparaître si vous avez le logiciel *OPN2001 Companion Application* activé. Cliquez sur Close et fermez la fenêtre, puis retentez de télécharger les codes-barres.

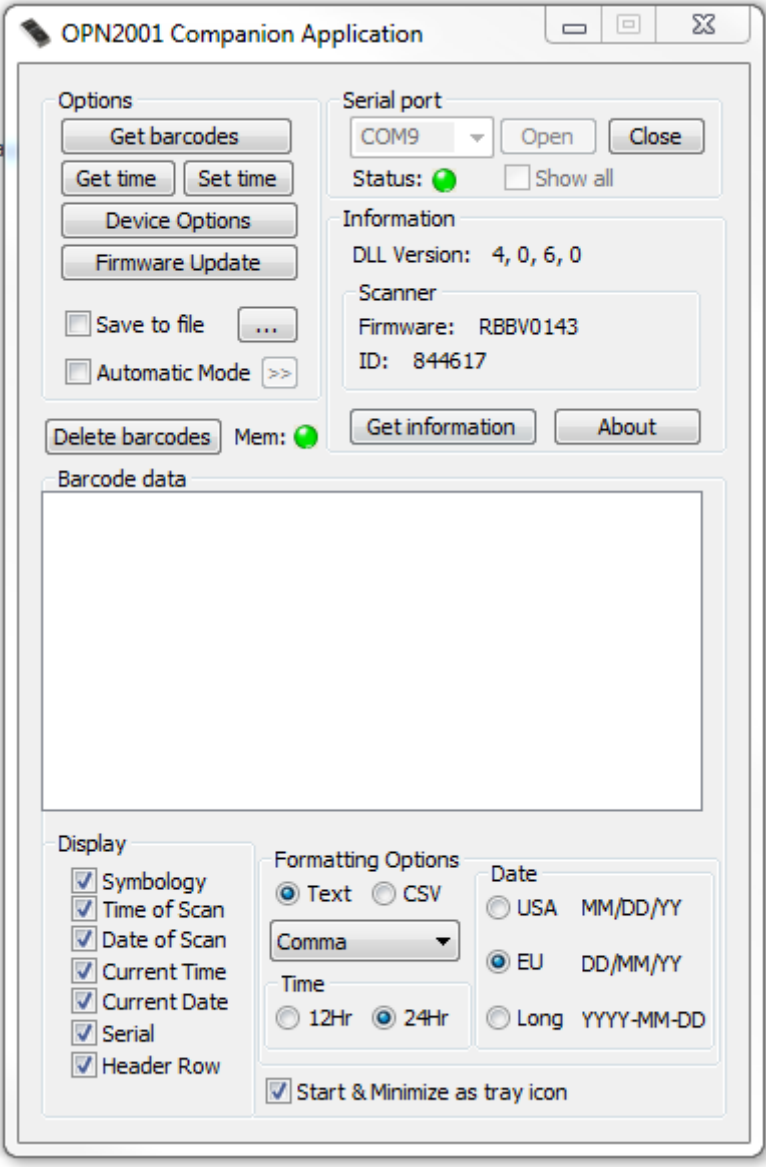